**1, 2, 3**

# Contact List Builder

## The Ready Set Go Marketing System 3 Step Quick Start Guide

How to Get Started Building Your List and Making Money Online With Our Three Simple Steps

By Janet Legere

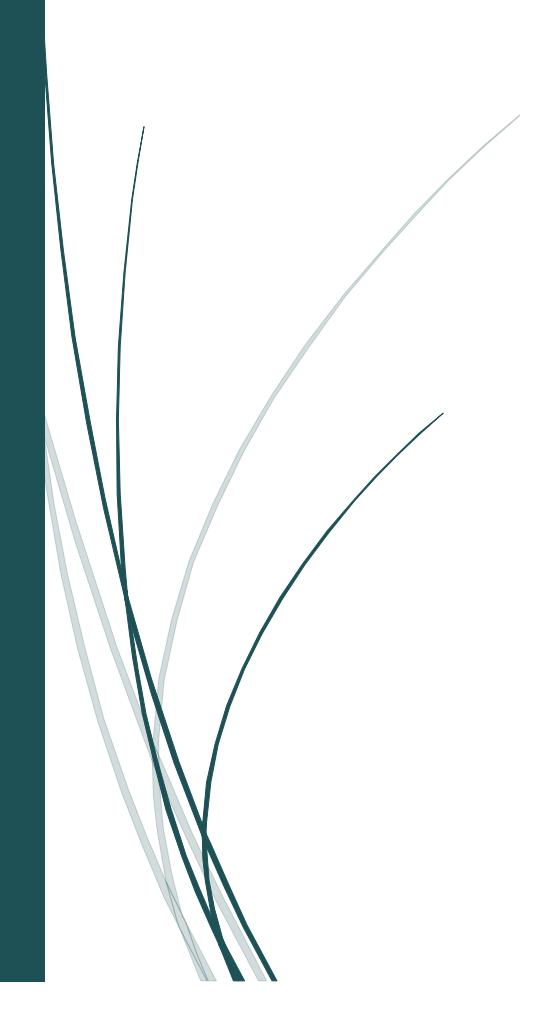

## **Table of Contents**

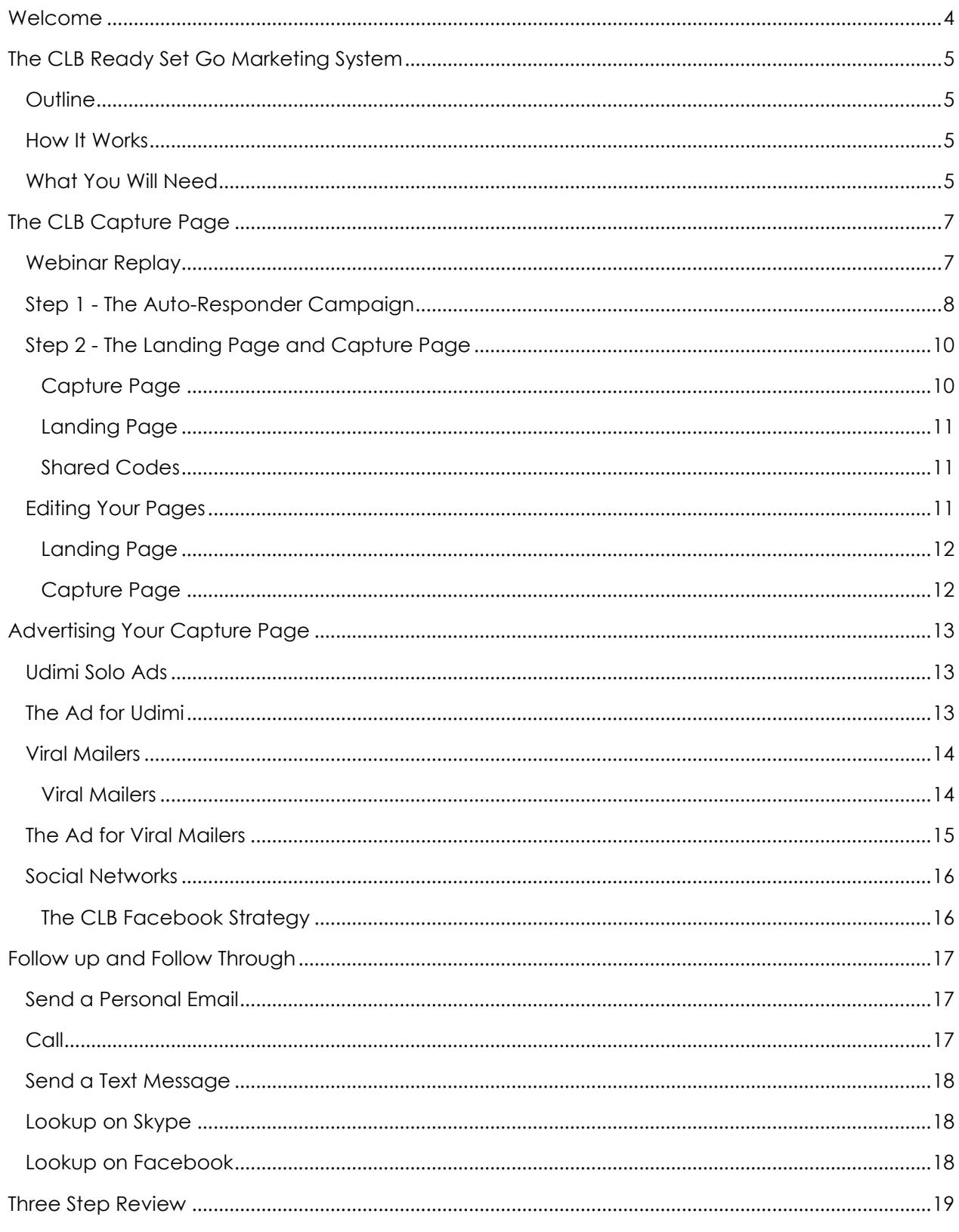

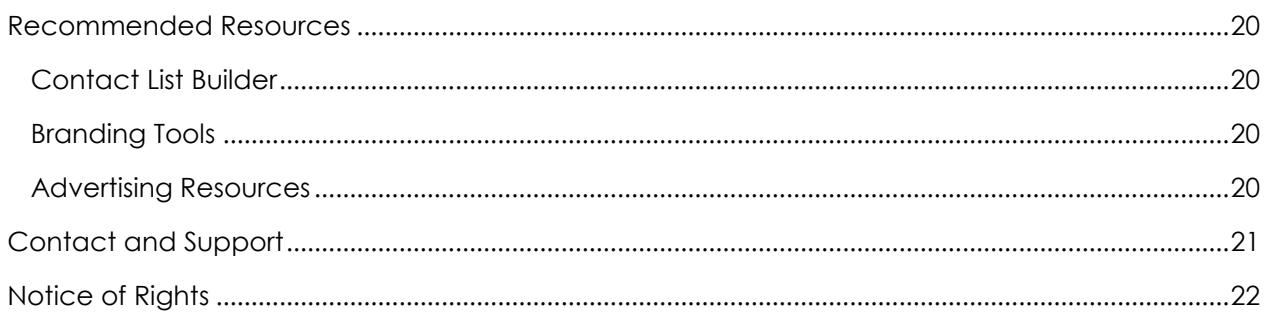

## <span id="page-3-0"></span>Welcome

I wrote this guide with you in mind. Everyone reading this will be able to quickly be up and running and driving traffic to their lead capture page.

When you follow these three simple steps, you will see your subscriber list grow and you will see income start flowing. The secret is to follow the three steps until you see those subscribers begin to opt in to your list.

#### **Yes – 3 steps! It really CAN be that simple.**

Don and I thank you and appreciate you for being a loyal member here at Contact List Builder. We have confidence that you and your team can prosper with our simple plan.

We look forward to connecting, hearing your results and celebrating your success.

Janet & Don Legere The Contact List Builder

## <span id="page-4-0"></span>The CLB Ready Set Go Marketing System

## <span id="page-4-1"></span>Outline

The focus on the CLB Ready Set Go Marketing System is to help you setup your system to attract subscribers for your business and then follow up with them to secure the sale.

**NOTICE:** You need to be a member of The Contact List Builder to setup your Capture Page. If you have not yet joined Contact List Builder, you can [CLICK HERE TO JOIN CLB](http://www.clblearning.com/?rid=1761)

- 1. Setup your Auto-responder campaign & Lead Capture Page
- 2. Advertise your lead capture page
- 3. Follow up and follow through

## <span id="page-4-2"></span>How It Works

- You will setup your Auto-Responder through The Conversion Pros (TCP) using a shared campaign code. You will edit your campaign messages with your links and personal business information and then setup your Landing Page and Capture Page. We use TCP because it very simple to share codes and setup captivating capture pages.
- Consider your new capture page to be an online business card for your business. Only this business card captures your visitor's email and contact information and then introduces them to our system!

## <span id="page-4-3"></span>What You Will Need

- We recommend and use The Conversion Pros as everything is included. You will pay \$1 for the first 7 days to test the system (full access) and then you will pay \$50 a month. With just 3 referrals, your monthly fee is covered and you are in profit by \$10 every month.
- You will need to be a member of Contact List Builder. CLB is free to join. Click [Here To Join CLB](http://www.clblearning.com/?rid=1761)
- You will need an advertising budget and access to advertising resources. We recommend resources that work for us along with instructions on how to use them.

Your funded system will begin growing simply by directing visitors to your Capture page. Once they subscribe, they are directed to a Landing Page where they will learn more about our CLB Funded System and can choose to join our free affiliate program. Once they join CLB, they begin to receive our training on how to setup THEIR capture page just like you did. As they go through our instructions, they will be directed to join the programs in our Downline Builder and when they do and upgrade, you will earn a commission.

Sponsor **just 4 Paid Members to CLB** who follow you through your Funnel and you will be in profit in ALL the Downline Builder programs!

Work to find 4 people to work with YOU! Let the magic begin!

## <span id="page-6-0"></span>The CLB Capture Page

Simple Steps to Setup Your Contact List Builder Capture Page with The Conversion Pros.

## **BEFORE YOU BEGIN - JOIN THE CONVERSION PROS**

You need to join The Conversion Pros from inside The Contact List Builder **Downline Builder** in the Affiliate Toolbox dropdown menu. This will insure that you signup in The Conversion Pros with your CLB sponsor.

## [Click Here To Join Conversion Pros With Your CLB Sponsor](http://waynerandall.theconversionpros.com/)

<span id="page-6-1"></span>Webinar Replay

## **[Click Here to enjoy the Video Replay](https://youtu.be/7rgj6f6eXw0) of how to create your capture page. Play, Pause, DO!**

This is the meat and matter of your CLB funded system and how you begin to build your list. Follow these simple steps to setup your CLB Capture page.

- Step 1 The Auto-Responder Campaign
- Step 2 The Landing Page
- Step 3 The Capture Page

**REMINDER:** You need to be a member of The Contact List Builder to setup your Capture Page. If you have not yet joined Contact List Builder, you can [CLICK HERE TO JOIN CLB](http://www.clblearning.com/?rid=1761)

## <span id="page-7-0"></span>Step 1 - The Auto-Responder Campaign

## [Login to The Conversion Pros](https://theconversionpros.com/login.php)

The first thing we need to do is setup your Auto-Responder campaign then copy and edit the Shared messages

- 1. Click on Autoresponder Builder
- 2. Then click on Add to create a new Campaign
- 3. Enter the name of the Campaign and Description as indicated; CLB for the Campaign name and CLB Leads for the description.

With your campaign saved, you are now ready to enter the Shared Code to copy the generic messages

- 1. From the Campaign List, locate your new Campaign and click on the icon to edit the campaign.
- 2. Click on the Edit link to open the campaign
- 3. With the Campaign Open, click on Email Series
- 4. Under Create New Message click the drop down menu and select Use Shared Code
- 5. Enter the Auto-Responder Code **9803b85f**

## **You will need to edit EACH message and enter YOUR link to signup for CLB**

You will find your CLB Affiliate ID number in the **Affiliate Toolbox** inside the CLB Members area.

**REMEMBER:** You need to be a member of The Contact List Builder to setup your Capture Page. If you have not yet joined Contact List Builder, you can [CLICK HERE TO JOIN CLB](http://www.clblearning.com/?rid=1761)

http://clblearning.com/signup.php?rid=**CLBIDNUMBER**

*At the time of this post, there is only one message in the campaign. We will be adding the rest shortly and will post the code.*

You will also edit your **SKYPE ID** in the message and your **PERSONAL DETAILS.** 

## **ACTIVATE YOUR CAMPAIGN**

Once complete, you will need to set your campaign to ACTIVE. You can only edit messages when your campaign is set to Inactive. Until you activate it, your subscribers will not receive your messages.

## *THERE IS NO NEED TO EDIT THE FROM or TO FIELDS IN THE EMAIL HEADER*

**PLEASE NOTE**: *When you edit the link in the email, the link will show as a "tracker". Delete that link and enter your CLB Affiliate link. The system will create a tracking link for your new link!*

Now that your Campaign is setup and your messages are edited, you are ready to create your Landing pages.

Remember, there are two pages to create, a landing page and a capture page. Both have shared codes. You need to create the Landing Page first as you will need this link to use as the redirect for your Capture page.

When a new subscriber fills out the form on your Capture Page, they will be automatically redirected to your Landing Page with the CLB video and link to join CLB.

## <span id="page-9-0"></span>Step 2 - The Landing Page and Capture Page

## <span id="page-9-1"></span>Capture Page

The page you will promote to capture leads

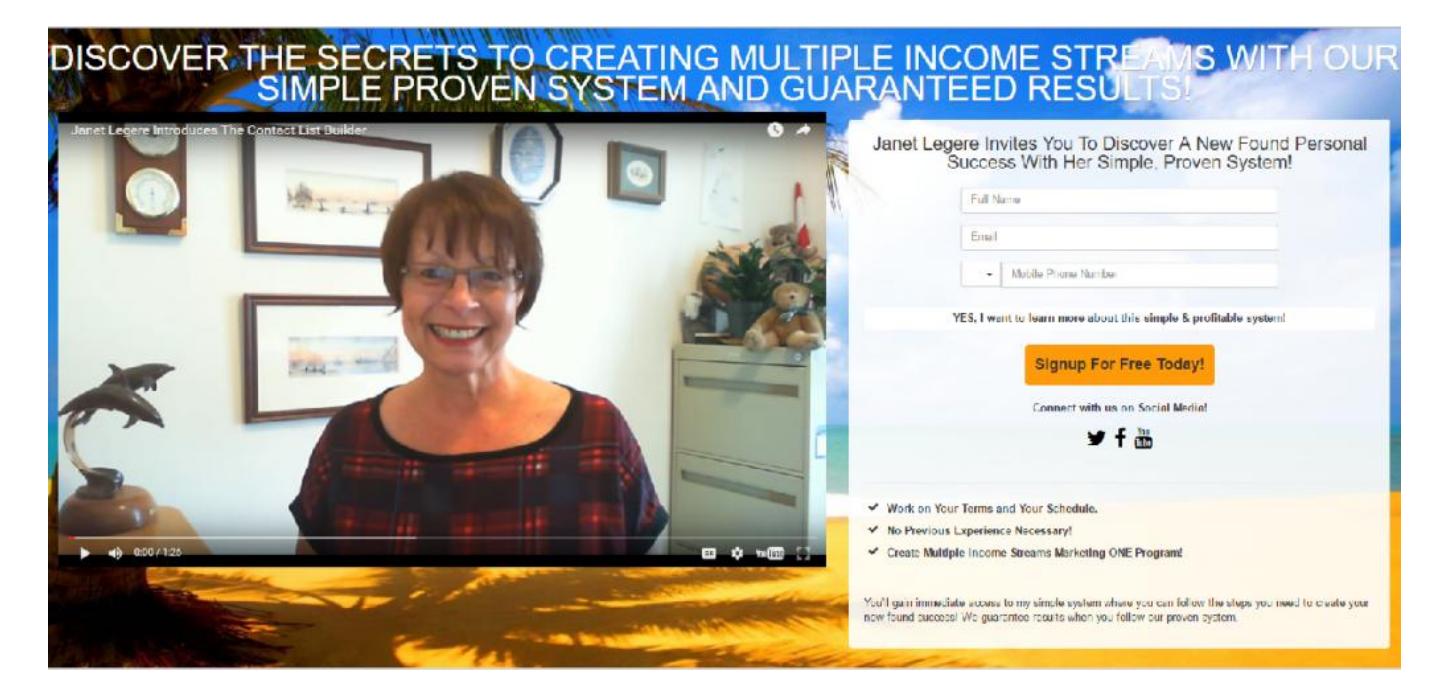

## <span id="page-10-0"></span>Landing Page

The page your subscribers are directed to when they fill out the form on your Capture Page

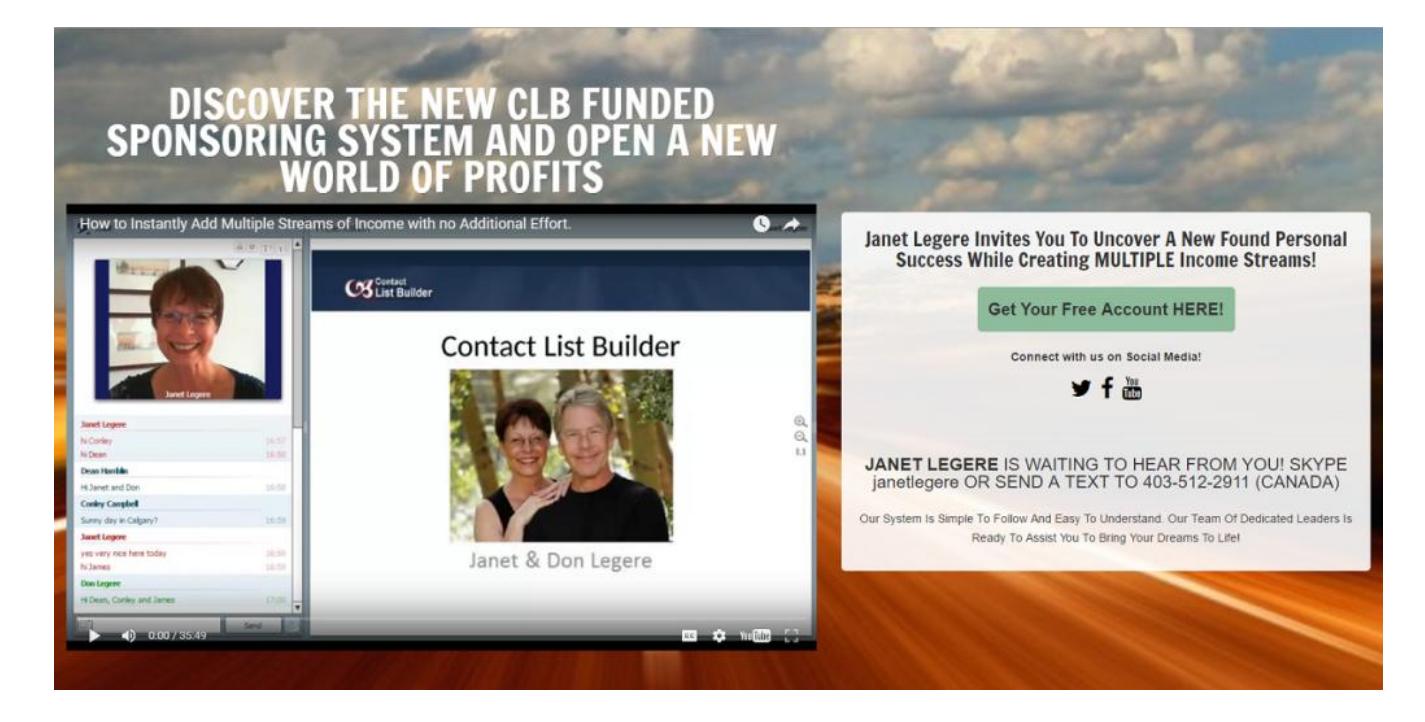

Let's start with creating the Landing Page and Capture page with the shared codes. You will add both pages at once and then edit the Landing Page first and then the Capture page. The Landing page is the page that your subscriber will be redirected to when they fill out the form on your Capture Page.

- 1. Click on **Landing Page Builder.**
- 2. Scroll to the bottom and locate the **Shared Code** Field.
- 3. Enter the codes for both pages (shown below). Enter each one and copy it one at a time. Once both are created, you'll edit the Landing Page first. The Landing Page is titled **clblanding**, the Capture page is titled **clb**.

<span id="page-10-1"></span>Shared Codes

Landing Page: clblanding SHARED CODE **80a6ead8** Capture Page: clb SHARED CODE **a8348ac2**

<span id="page-10-2"></span>Editing Your Pages

<span id="page-11-0"></span>Landing Page

- 1. You will need to enter your CLB Affiliate ID for the redirect. (use the SIGNUP link http://clblearning.com/signup.php?rid=CLBIDNUMBER)
- 2. You will also need to Edit the text to change the name and cell number to YOURS.
- 3. Edit the Social Marketing sites put the links where you have accounts!
- 4. SAVE your Landing Page!

## **Remember to click Save Lander!**

<span id="page-11-1"></span>Capture Page

- 1. Under Redirect URL, Choose Custom URL and enter your landing page URL http://username.theconversionpros.com/sl/clblanding/
- 2. Under Form Settings, Choose to collect Name, Email AND Phone!
- 3. Under Mail Campaign Choose your campaign from the drop down menu (CLB)
- 4. Add your Social Site details
- 5. SAVE your Landing Page

## **Remember to click Save Lander!**

## Congratulations!

Your Capture Page is now ready to promote. You can get your link as shown below

## <span id="page-12-0"></span>Advertising Your Capture Page

Please watch the replays of our training calls before venturing into Solo Ads or Viral Mailers.

<span id="page-12-1"></span>Udimi Solo Ads

With Udimi Solo Ads, you will need to signup as a free affiliate and then setup your account.

[Click Here to Watch the Replay](https://youtu.be/rBsHnam0oCY)

Click the banner below to join Udimi under your sponsor

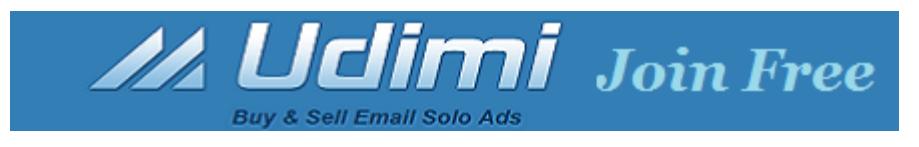

<span id="page-12-2"></span>The Ad for Udimi

Here is an Ad you can edit and use for Udimi

**SUBJECT**: This is True Freedom .. with Janet Legere

## **BODY:**

Discover What True Freedom Means With 24 Hour Access To Janet Legere's CLB System & Team.

Your Results Are Guaranteed When You Follow Her Proven Funded System.

Get Started For Free Now **[ENTER YOUR CAPTURE PAGE URL]**

You'll thank me!

{sender}

## <span id="page-13-0"></span>Viral Mailers

Viral Mailers remain one of my most prolific resources online. While it takes time to acquire a good list of mailers, it's worth investing that time. After all, you do plan to grow your business well into the future, right?

## [Click Here to Watch the Replay](https://youtu.be/Tl5zb62xWDg)

Below you will find an Ad for Udimi as well as one for Viral Mailers. You can edit and use as instructed on the Videos.

#### <span id="page-13-1"></span>Viral Mailers

Viral Mailers have always been my number one source for good leads. My #2 source is with Udimi Solo Ads.

Click the banners below to join the Viral Mailers under your CLB Sponsor

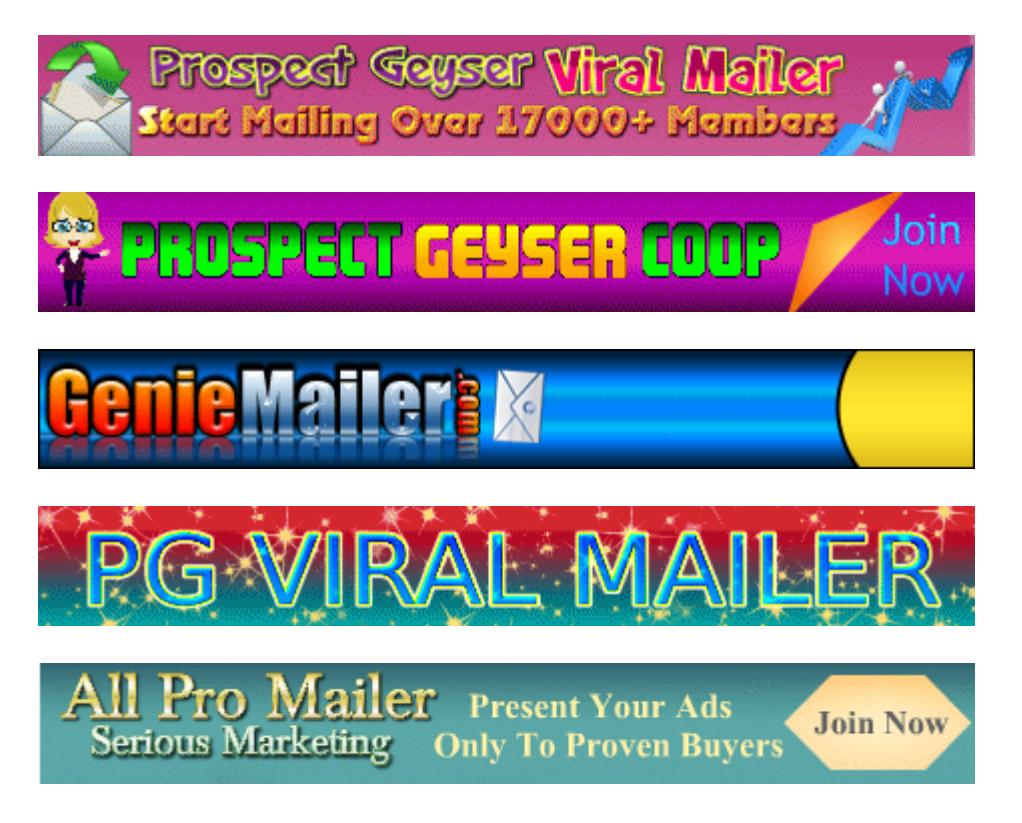

Inside each Viral Mailers, there is a downline builder where you will find other recommended and highly effective mailers.

<span id="page-14-0"></span>The Ad for Viral Mailers

Here is an ad you can edit and use for Viral Mailers.

## **Subjects: Choose one or alternate between them**

Are you using Janet's New Funded System? WOW!

Are your results Guaranteed?

Janet Legere Guarantees Results!

## **BODY:**

Hello friends,

Are you tired of seeing no results?

How would you like free list building strategies that work?

Janet Legere has been teaching list building strategies for over 16 years and now you can get them for free.

If you follow her steps, you will see results - she even guarantee it!

Imagine your life as it can be ... our funded system offers you freedom and saves you time!

Everything you need is at the link below! **[YOURCLB Capture Page]**

Thanks for looking, have a great day,

## **YOUR NAME Skype me at SKYPEID**

P.S. Become a CLB Member today and Learn How to Earn While You Learn ;-)

## <span id="page-15-0"></span>Social Networks

Social Networks can be a wealth of leads for you if used properly. There are many great trainings on how to use Social Networks and here are some pointers to get you started on Facebook. These tips can be applied to any Social application.

- 1. Make sure your profile is complete, include a link to your lead capture page
- 2. Create a Page for your followers and experiment with Facebook Ads
- 3. Begin sharing your interests
- 4. Begin connecting with new friends be careful not to add them too quickly or Facebook will give you a slap.
- 5. Become active in groups that have a common interest offer advice, comments and relative information

## <span id="page-15-1"></span>The CLB Facebook Strategy

Each day, I will create a post on the CLB Fan Page. Once the post is created, I will send the link on Skype as well as and email to CLB Members.

Here is what you want to do with each post:

- 1. **LOVE** the Post Mouse over the Like link and click the LOVE BUTTON
- 2. **Comment** on the Post and include your CLB Capture page or CLB Affiliate link Please make your comment relevant to the post, put some thought into it.
- 3. **Share** the post on your timeline and include your CLB Capture page or CLB Affiliate link

[Enjoy the Webinar Replay about this strategy](https://youtu.be/FdcKbVoUfk4)

## <span id="page-16-0"></span>Follow up and Follow Through

This is one area that seems to stop most in their tracks yet it is one of the most important.

These simple steps can make all the difference with your prospects.

- 1. Send a personal email
- 2. Call
- 3. Send a TEXT message
- 4. Lookup on Skype
- 5. Lookup on Facebook

<span id="page-16-1"></span>Send a Personal Email

While it's true that the auto-responder emails will educate your prospect, there is nothing quite like personal contact.

## **Example:**

Hi NAME,

Janet here. I just received notice that you subscribed to my list and I am excited to connect with you and answer any questions you might have.

Please reply and let me know what time is best of you ok?

Talk soon,

Janet Legere Skype janetlegere Phone/TEXT 403-512-2911

## <span id="page-16-2"></span>Call

If your subscriber leaves a phone number, pick up the phone and dial the number. People are excited to hear from you and ready to listen.

Ask if they have questions and find out what they are looking for.

Questions to ask:

Do you have a business you want to build? If no, are you looking for a way to make money from home?

Do you have any experience?

<span id="page-17-0"></span>Send a Text Message

If your subscriber leaves a phone number, chances are it is a cell phone. These days most people use their Cell phone for business.

Send a text message and say thanks

Example:

Hello NAME, it's [YOUR NAME]. Thanks for filling out my form. Do you have any questions about The Contact List Builder?

<span id="page-17-1"></span>Lookup on Skype

You can search for contacts on Skype using their email address. If Skype finds them, send a message similar to above.

<span id="page-17-2"></span>Lookup on Facebook

As with Skype, you can lookup individuals on Facebook using their email address. Again, when connecting, use a message similar to above.

## <span id="page-18-0"></span>Three Step Review

- 1. Setup your lead capture page
- 2. Send traffic to your website
- 3. Follow up and Follow through

It really is this simple! Remember, at the end of the day, your focus is to get new subscribers on your list. Once they are on your list, you can follow-up about your products and services and share your experience and passion.

You'll find the Recommended Resources on the next page and we encourage you to sign up with your Sponsor in our recommended programs. You will also find these programs in our downline builder at CLB.

When you are ready, begin with Step One and setup your Contact List Builder Ready Set Go Marketing System.

## <span id="page-19-0"></span>Recommended Resources

Throughout this report, we mention the tools and resources found in the Downline Builder of the CLB Learning member's area**. [CLICK HERE TO LOGIN](http://www.clblearning.com/)**

If you are an upgraded member, the links in this report are yours. If you are a free member, the links will be those of your sponsor. If you want YOUR links listed in this report, consider upgrading to a paid member at Contact List Builder.

## <span id="page-19-1"></span>Contact List Builder

If your sponsor is an upgraded member at Contact List Builder, the link below to join our program will be your sponsor's link and they likely shared this report with you. They must care for you very much ;-) If you have not yet joined our exceptional family at Contact List Builder, please consider doing so and **[CLICK HERE](http://www.clblearning.com/?rid=1761)**

<span id="page-19-2"></span>Branding Tools

**The Conversion Pros** – All in one Capture page system includes a highly responsive autoresponder. **[CLICK HERE](http://waynerandall.theconversionpros.com/)**

<span id="page-19-3"></span>Advertising Resources

**Udimi Solo Ad Service** – Choose from select Solo ad providers **[CLICK HERE](https://udimi.com/a/po5lo)**

**Prospect Geyser** – Credit based Viral Mailer **[CLICK HERE](http://prospectgeyser.com/?rid=19574)**

**Prospect Geyser Coop** – Credit based Viral Mailer **[CLICK HERE](http://prospectgeysercoop.com/?rid=2419)**

**PG Viral Mailer** – Credit based Viral Mailer **[CLICK HERE](http://www.pgviralmailer.com/?rid=1305)**

**Genie Mailer** – Credit based Viral Mailer **[CLICK HERE](http://www.geniemailer.com/?rid=3541)**

**All Pro Mailer** – Credit based Viral Mailer **[CLICK HERE](http://www.allpromailer.com/?rid=36)**

## <span id="page-20-0"></span>Contact and Support

If you need to contact us, you can find us on our Skype Group, or add me to your personal Skype and send me a message.

You can also stop by our Blog and leave your comments. Comments are moderated so you can post a support question if needed.

**Commenting on our blog** is also another way to get traffic to YOUR website [http://www.contactlistbuilder.com](http://www.contactlistbuilder.com/)

**Follow us on Twitter** @clblearning

**Like us on Faceboo[k](https://www.facebook.com/ContactListbuilder)** <https://www.facebook.com/ContactListbuilder>

Join our Facebook Group <https://www.facebook.com/groups/contactlistbuilder/>

Janet Legere The Contact List Builder email: [contactlistbuilder@gmail.com](mailto:contactlistbuilder@gmail.com) skype: janetlegere Mobile: 403-512-2911

Calgary, Alberta, Canada Office Hours: Monday to Friday; 8:00AM to 4:00PM Mountain Time (GMT-7)

## <span id="page-21-0"></span>Notice of Rights

All right-s reserved. No part of this book may be reproduced, stored in a retrieval system or transmitted in any form or by any means, without the prior written permission of the publisher, except in the case of brief quotations embodied in critical articles or reviews.

#### **Notice of Liability**

The author and publisher have made every effort to ensure the accuracy of the information herein. However, the information contained in this book is sold without warranty, either express or implied.

None of the authors, the publisher, Contact List Builder and Sykaro Inc., nor its dealers or distributors will be held liable for any damages to be caused either directly or indirectly by the instructions contained in this book, or by the software or hardware products described herein.

#### **Trademark Notice**

Rather than indicating every occurrence of a trademarked name as such, this book uses the names only in an editorial fashion and to the benefit of the trademark owner with no intention of infringement of the trademark.

#### **Earnings and Income Disclaimer**

We make every effort to ensure that we accurately represent these products and services and their potential for income. Earning and Income statements made by our company and its customers are estimates of what we think you can possibly earn. There is no guarantee that you will make these levels of income and you accept the risk that the earnings and income statements differ by individual.

As with any business, your results may vary, and will be based on your individual capacity, business experience, expertise, and level of desire. There are no guarantees concerning the level of success you may experience. The testimonials and examples used are exceptional results, which do not apply to the average purchaser, and are not intended to represent or guarantee that anyone will achieve the same or similar results. Each individual's success depends on his or her background, dedication, desire and motivation.

There is no assurance that examples of past earnings can be duplicated in the future. We cannot guarantee your future results and/or success. There are some unknown risks in business and on the internet that we cannot foresee which can reduce results. We are not responsible for your actions.

The use of our information, products and services should be based on your own due diligence and you agree that our company is not liable for any success or failure of your business that is directly or indirectly related to the purchase and use of our information, products and services.